#### Slide 1 - Slide 1

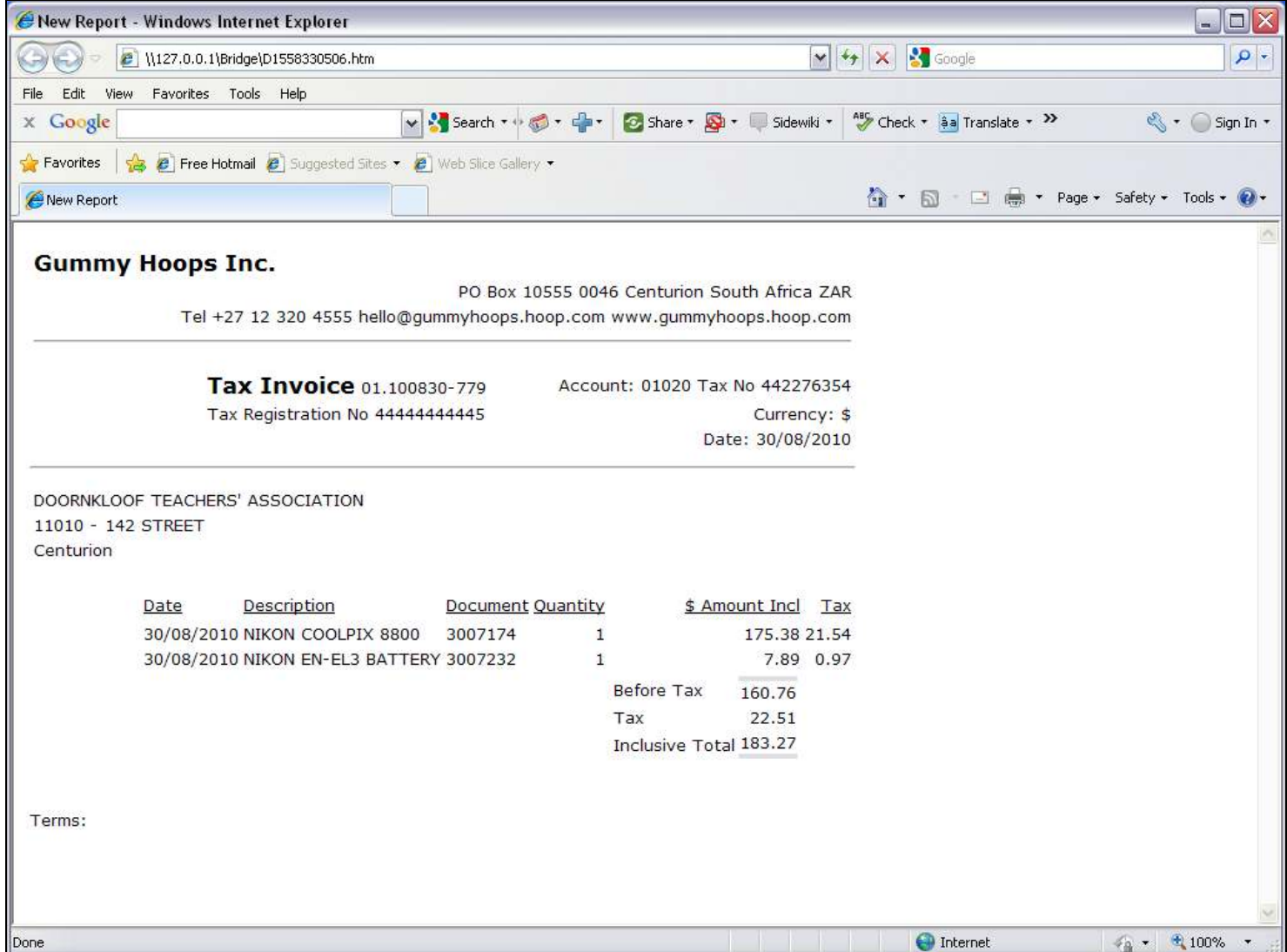

#### Slide notes

We will be looking at a Tag Template that we can use to retrieve a Numeric Value from a Direct Data Source. Rather than by name, this Template retrieves the data by Field Number. In the Invoice Report that we show here, there is a Unit, but we are interested in the Values outside of the Unit, because those are the Values that we address by the Alpha and Numeric from Direct Data Source Templates.

#### Slide 2 - Slide 2

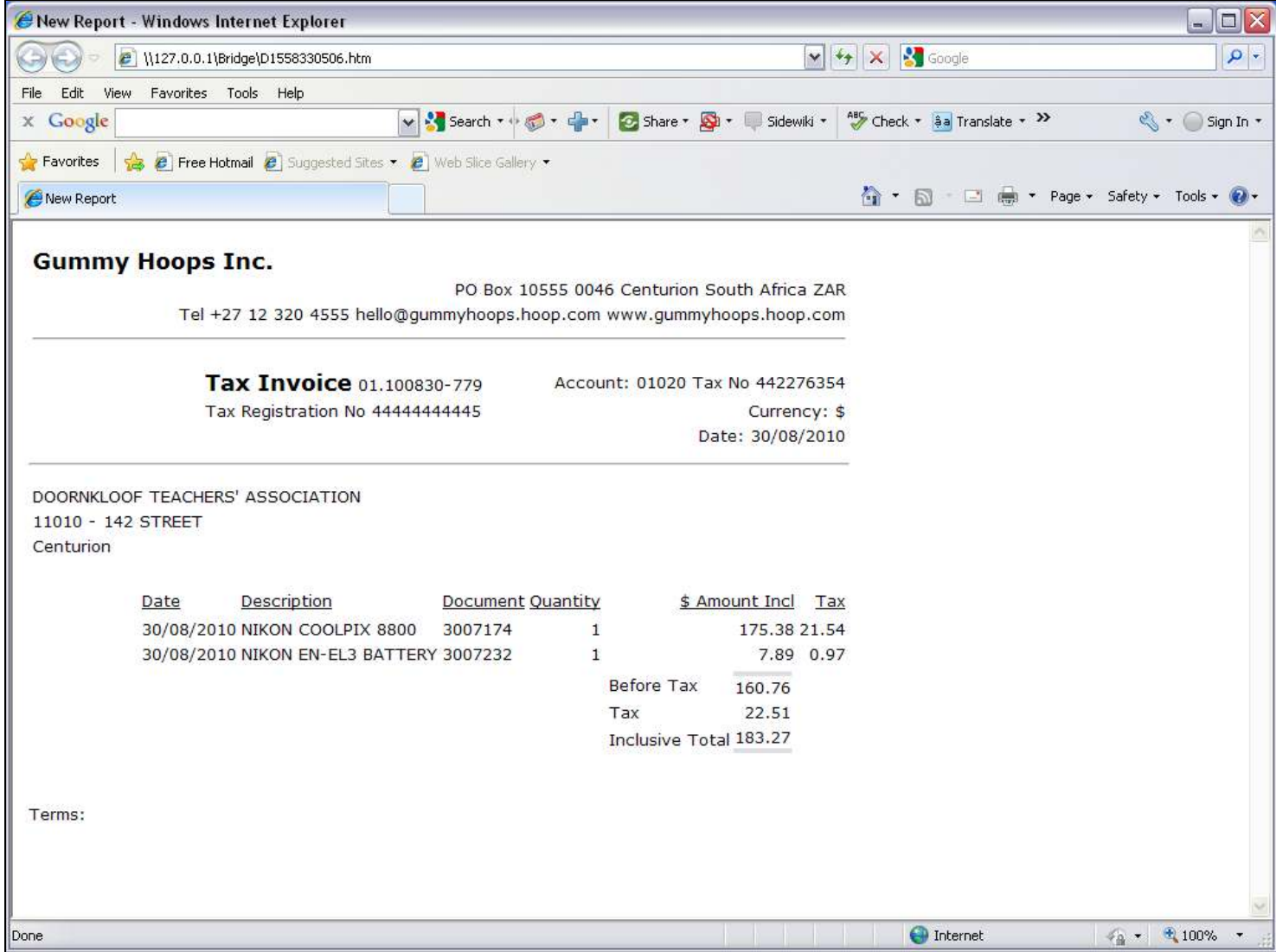

#### Slide notes

The Tax Total on this Invoice is an example of a Numeric Value that we extract.

Slide 3 - Slide 3

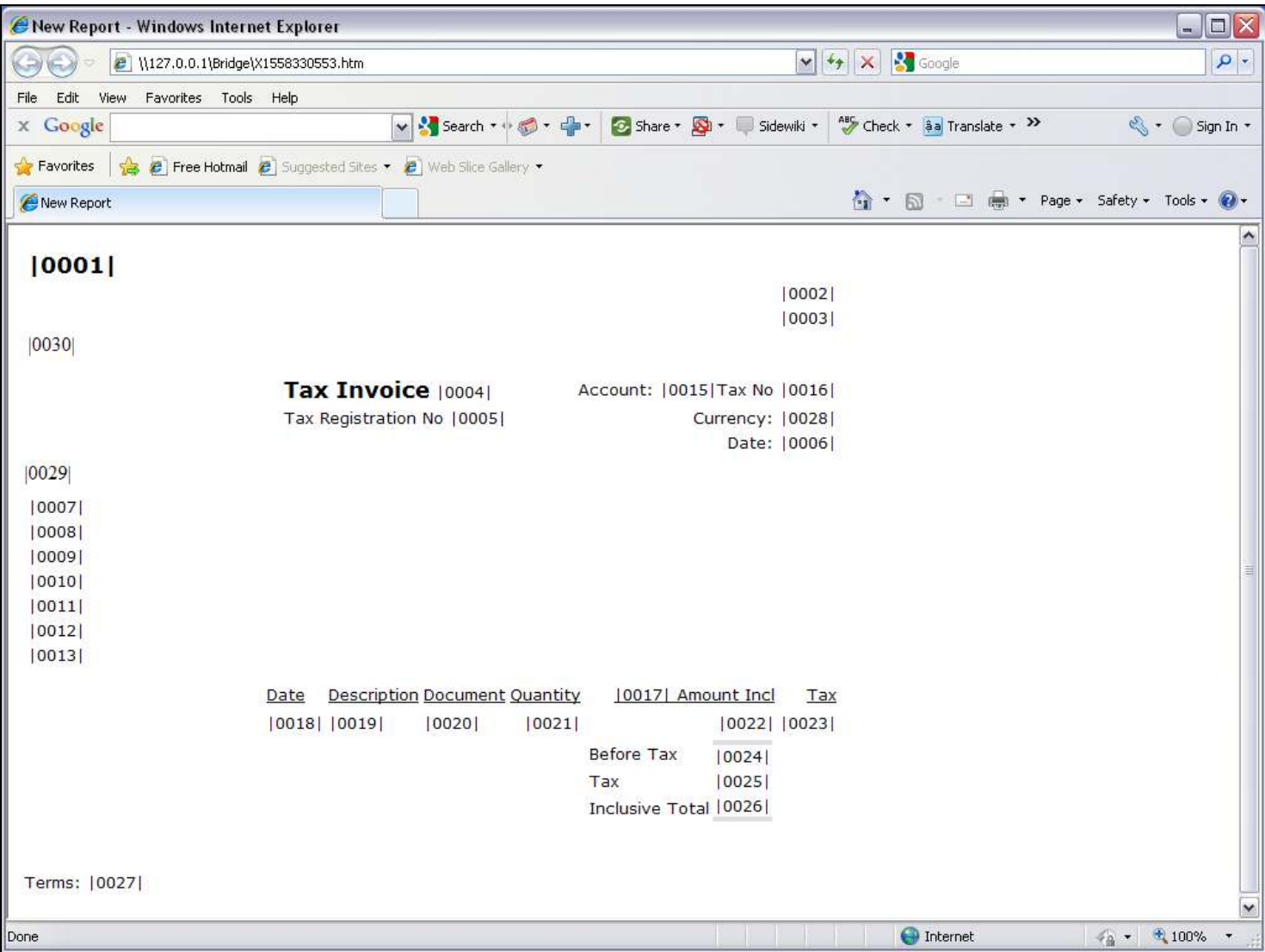

## Slide notes

On the Report Layout, the Tax Total is Tag 25.

Slide 4 - Slide 4

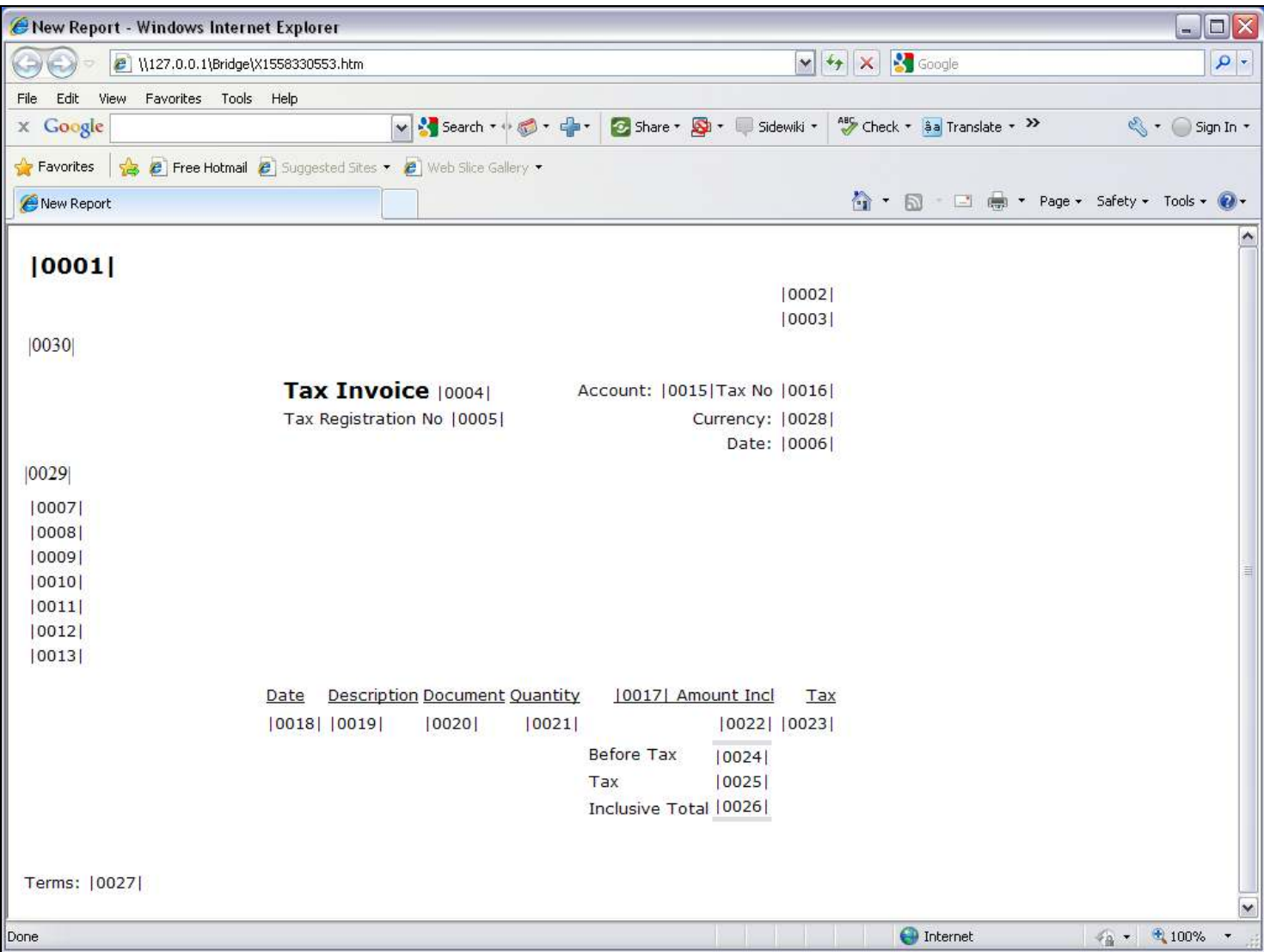

## Slide 5 - Slide 5

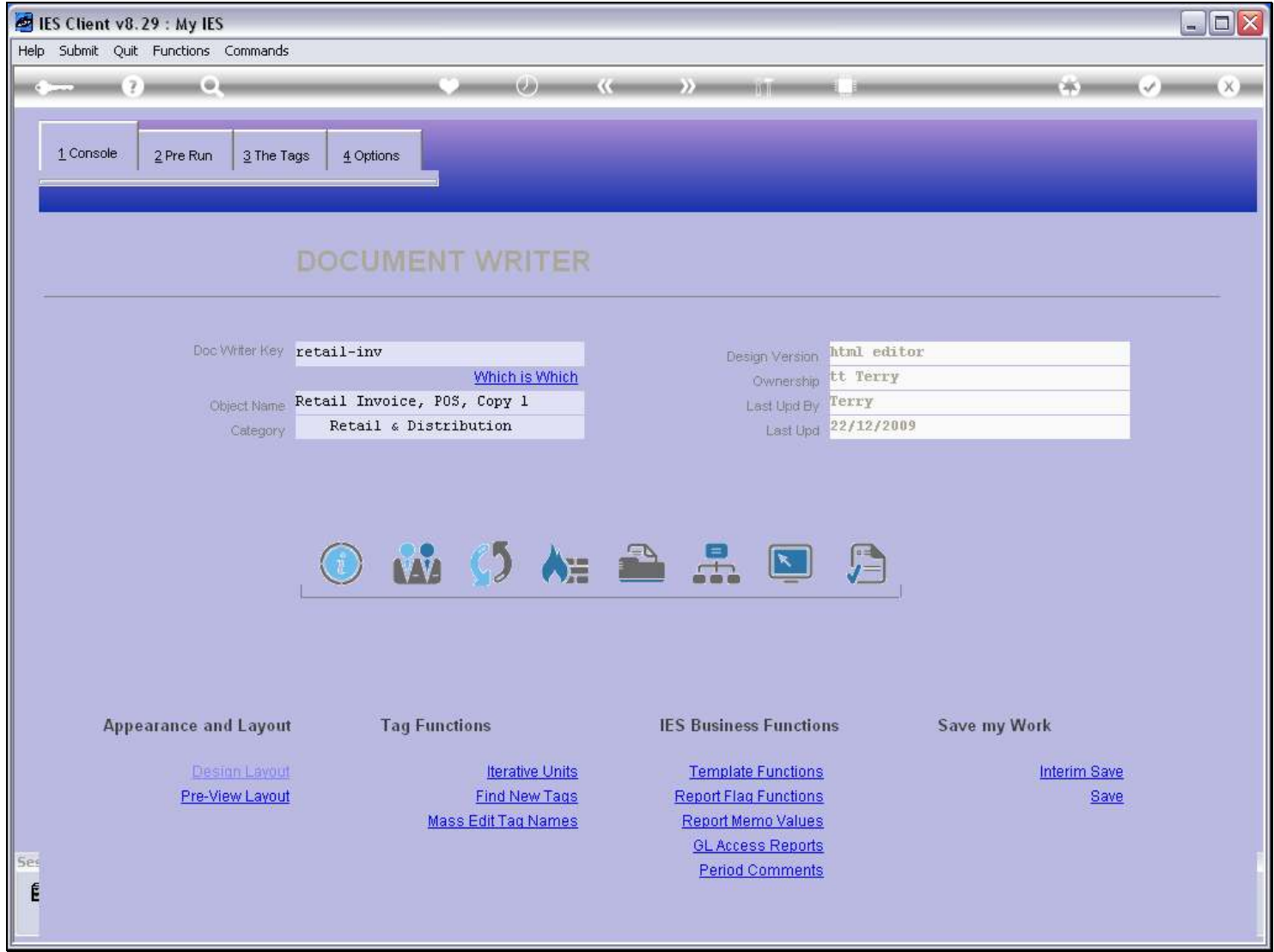

Slide notes

## Slide 6 - Slide 6

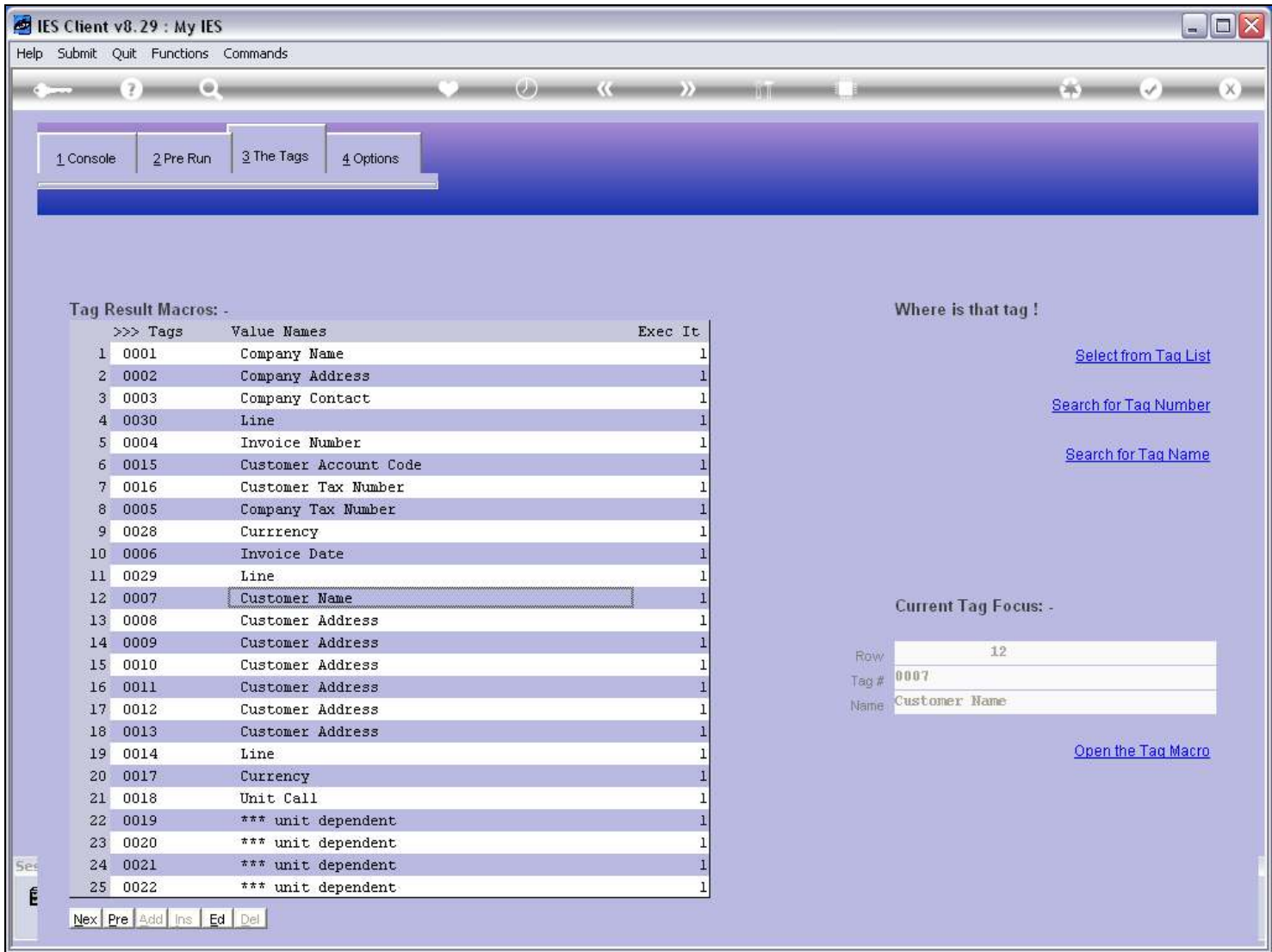

## Slide 7 - Slide 7

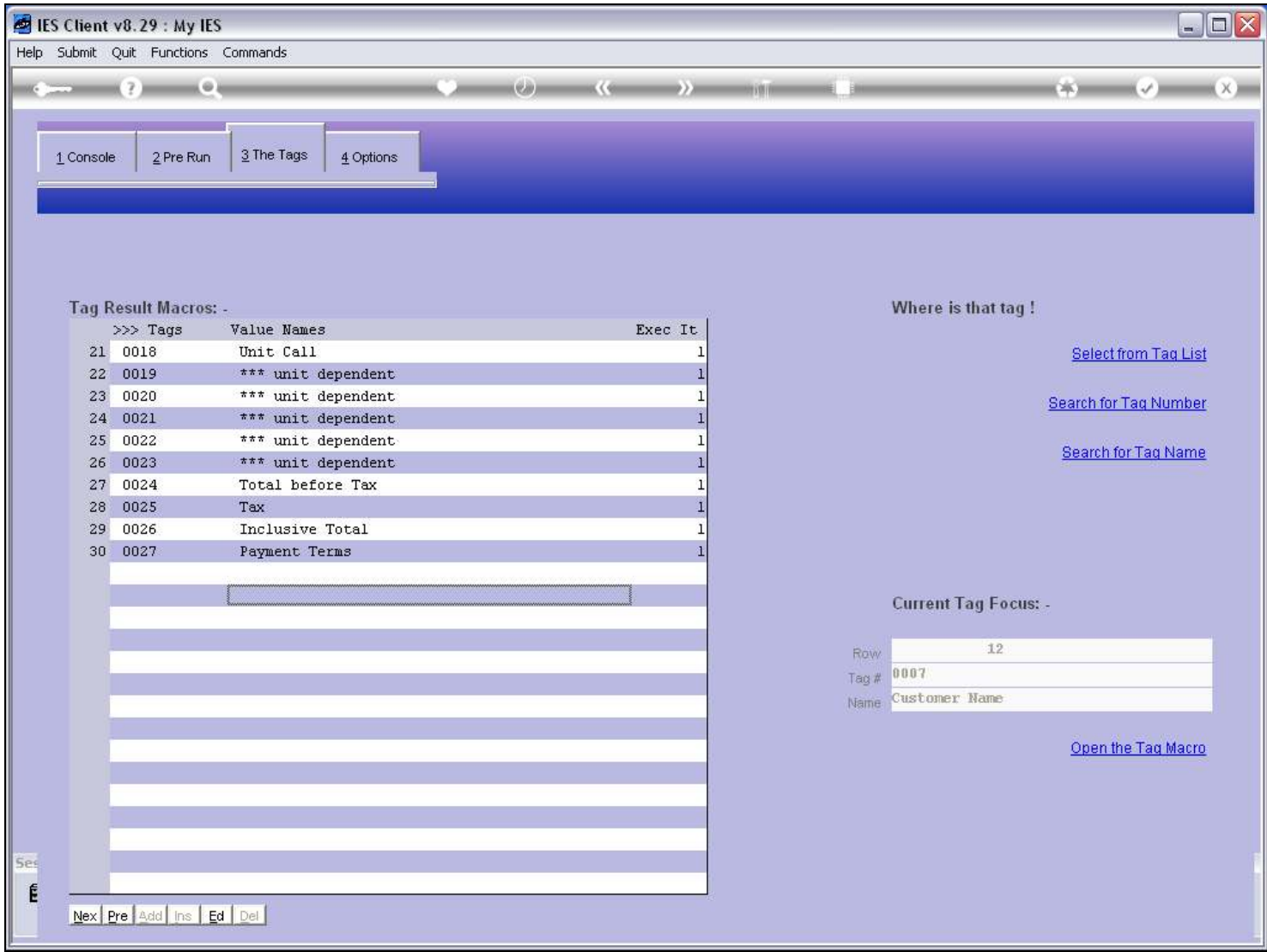

#### Slide 8 - Slide 8

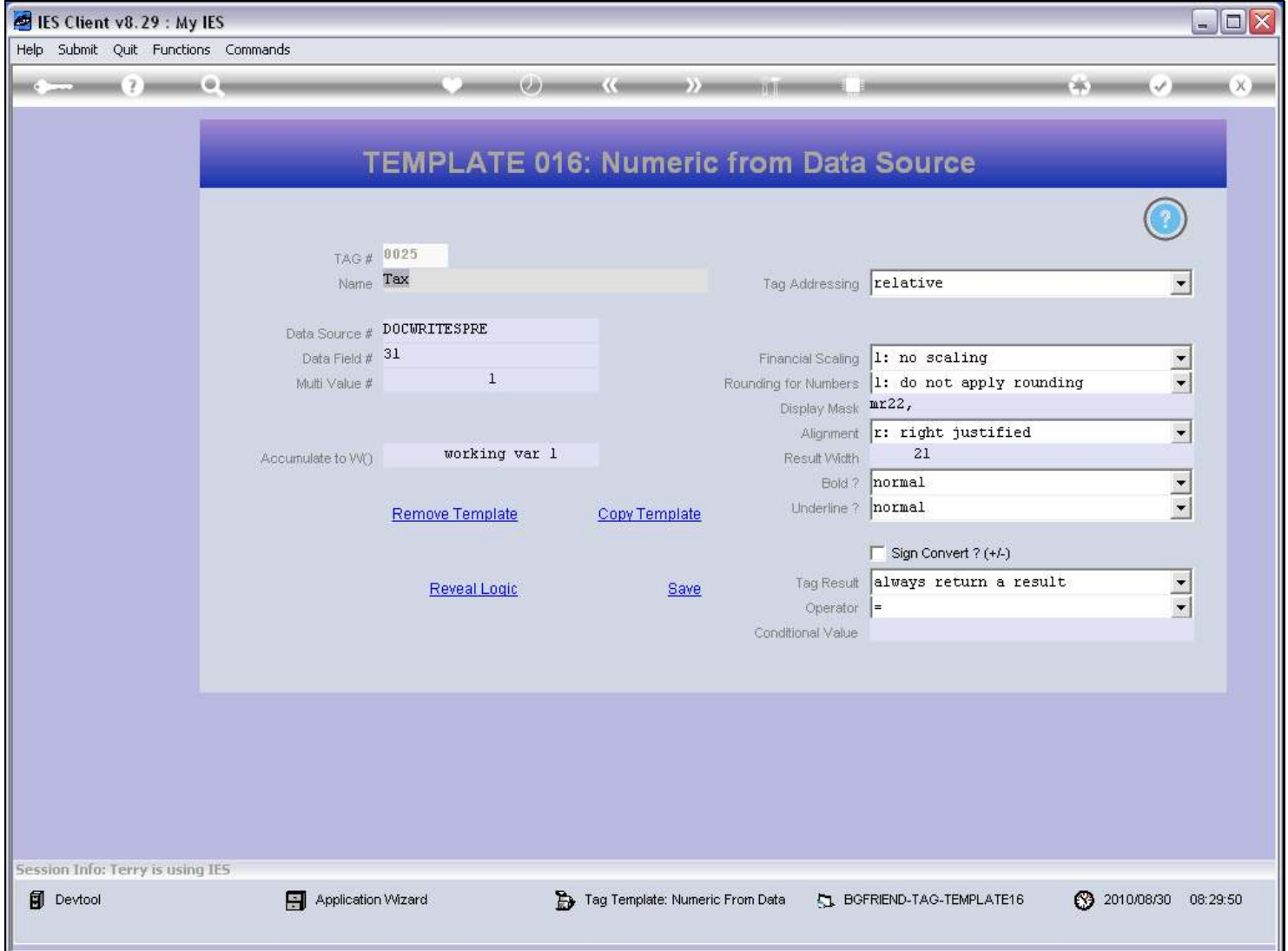

#### Slide notes

Here we can see the use of the Template for Numeric Value extracted direct from a Data Source, and not by Name but rather by Field number.

## Slide 9 - Slide 9

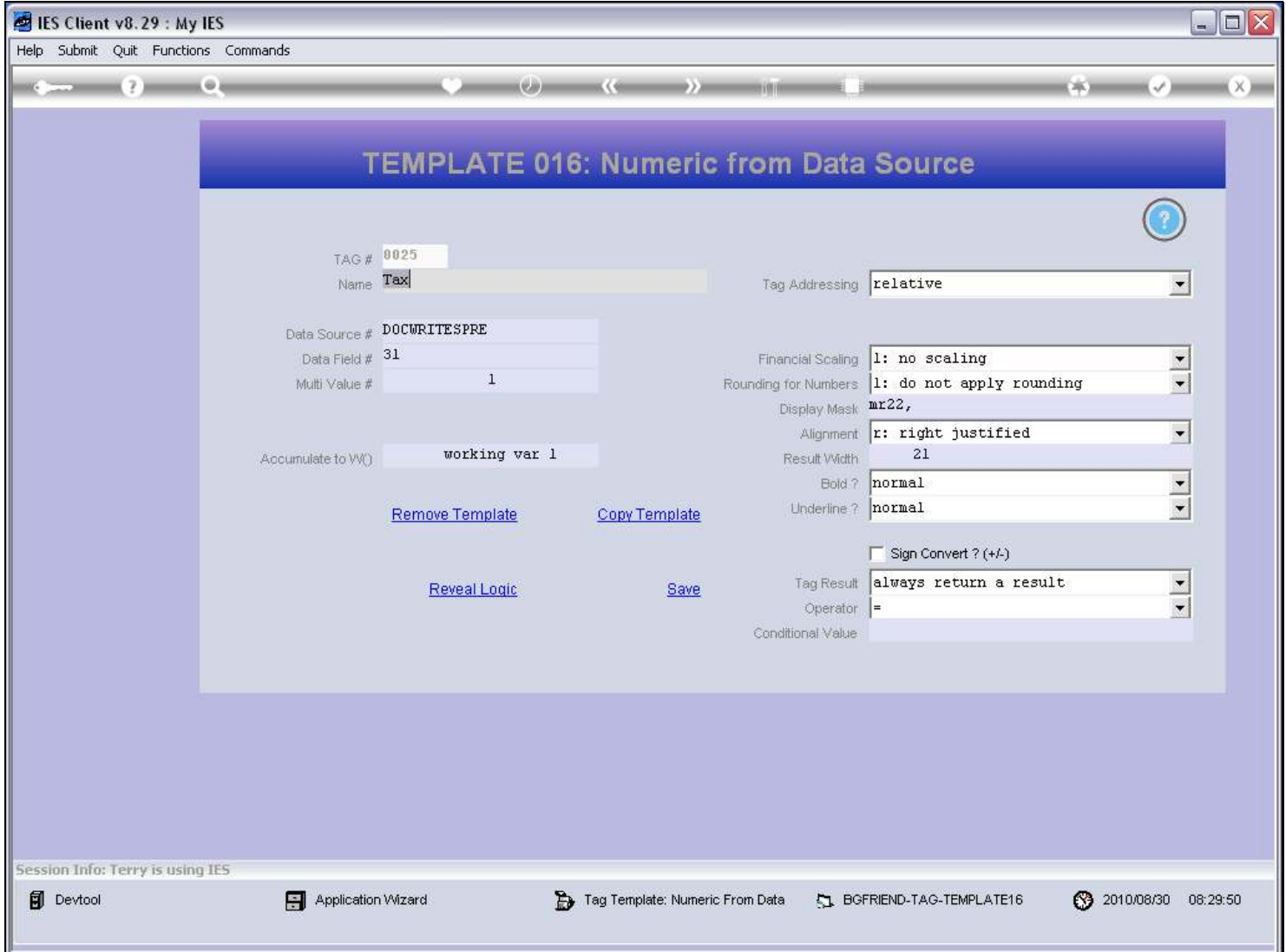

### Slide 10 - Slide 10

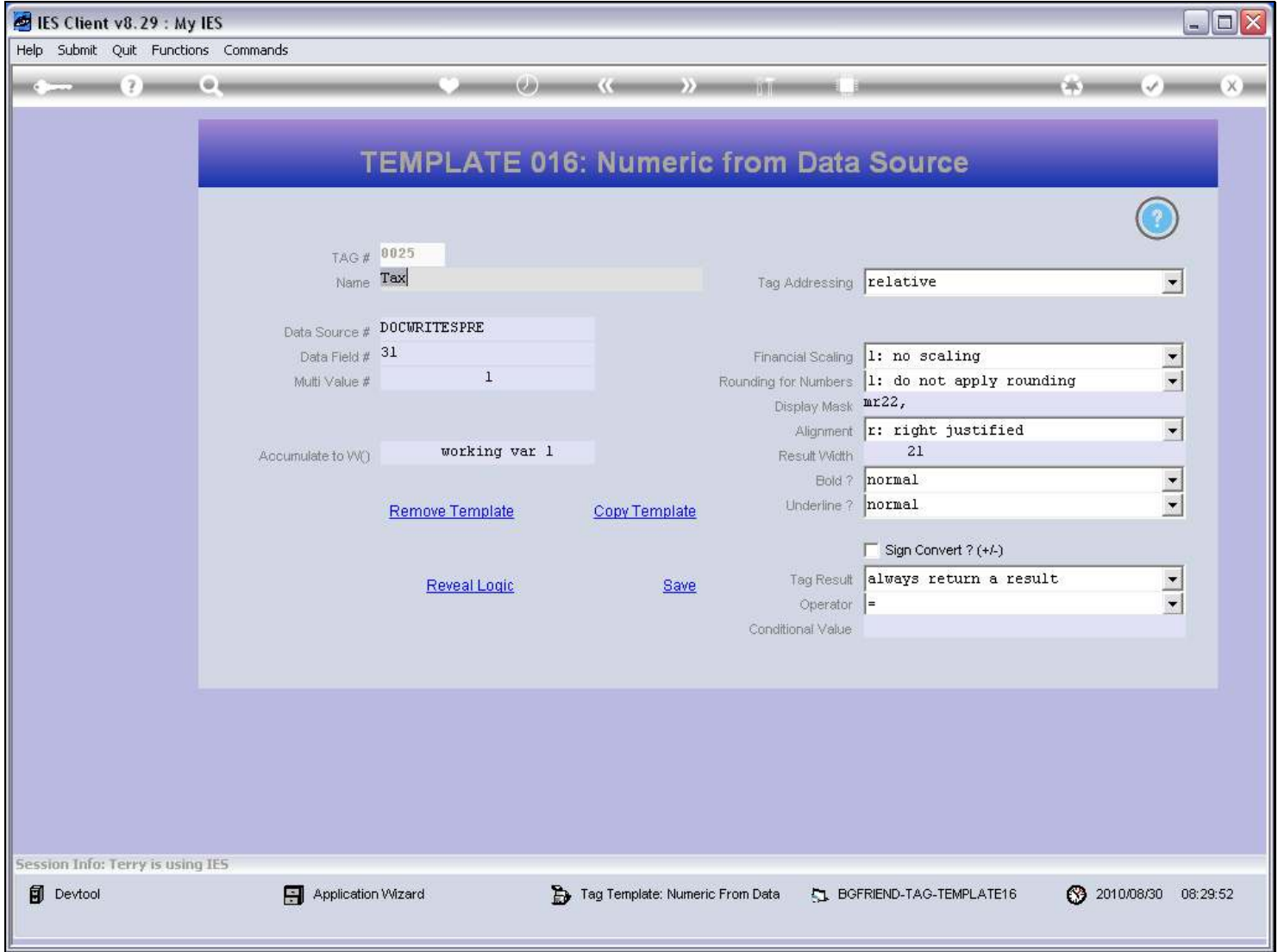

### Slide 11 - Slide 11

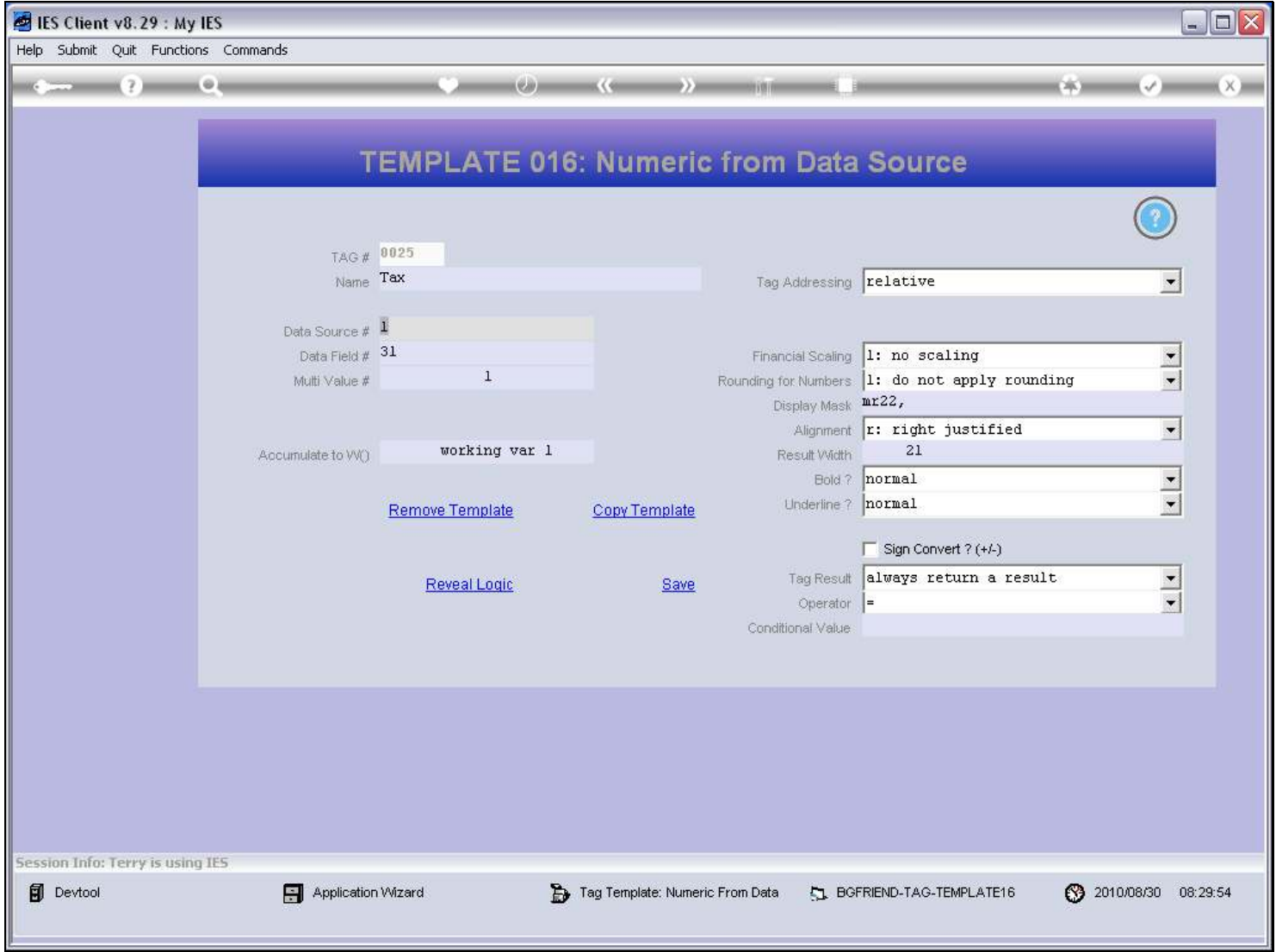

#### Slide notes

In this case, the Tax Total comes from Field number 31.

## Slide 12 - Slide 12

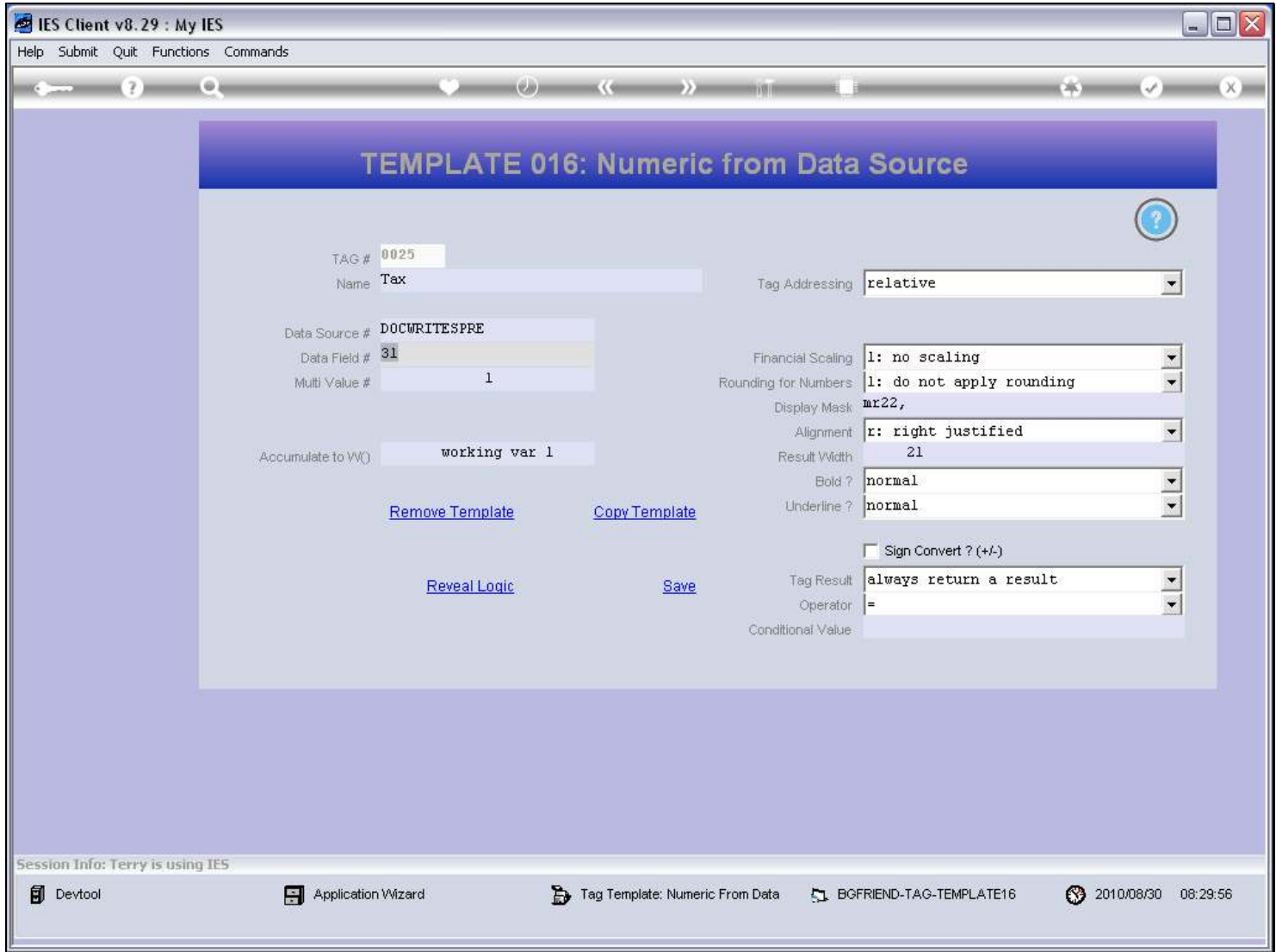

### Slide 13 - Slide 13

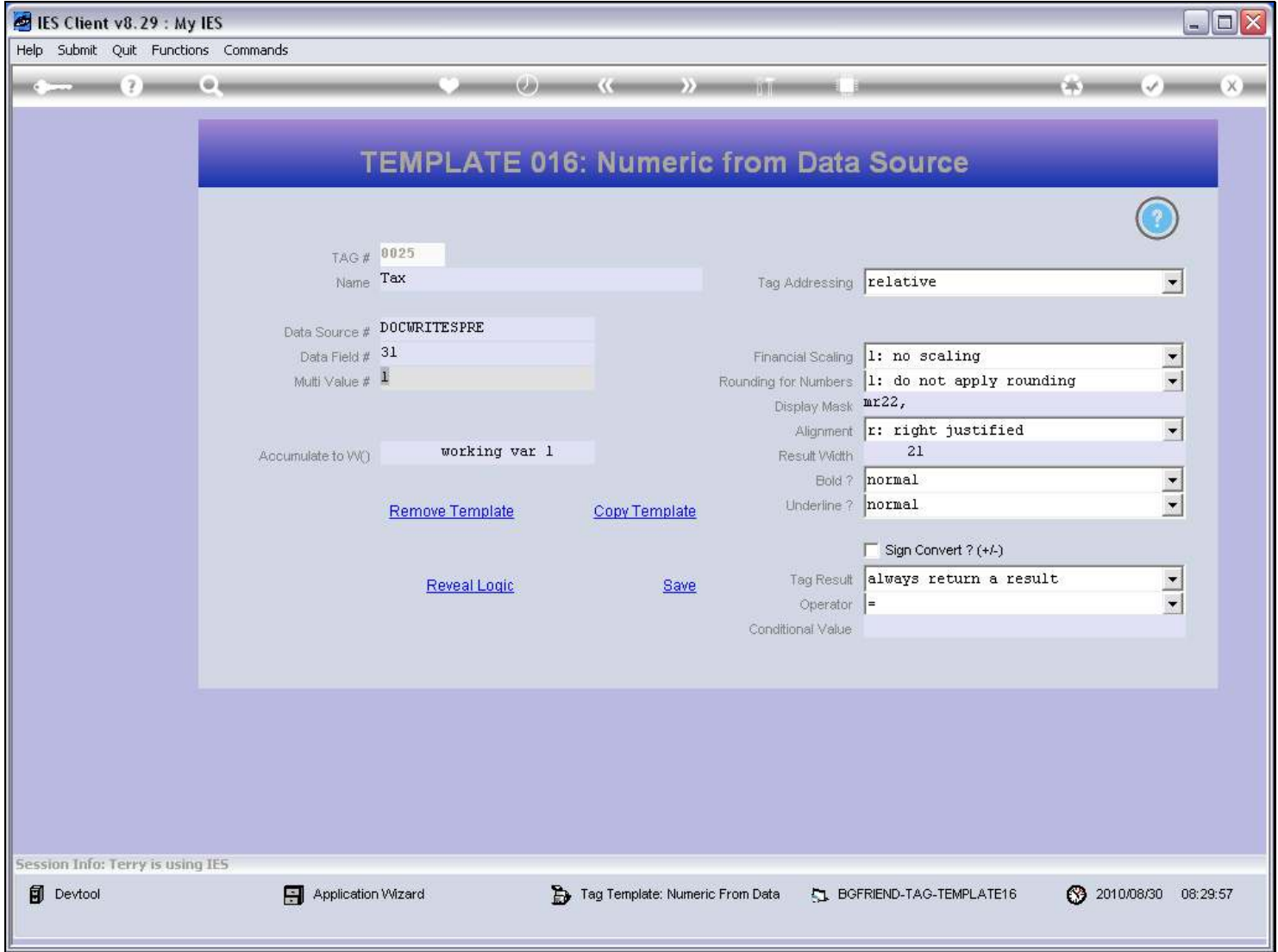

#### Slide 14 - Slide 14

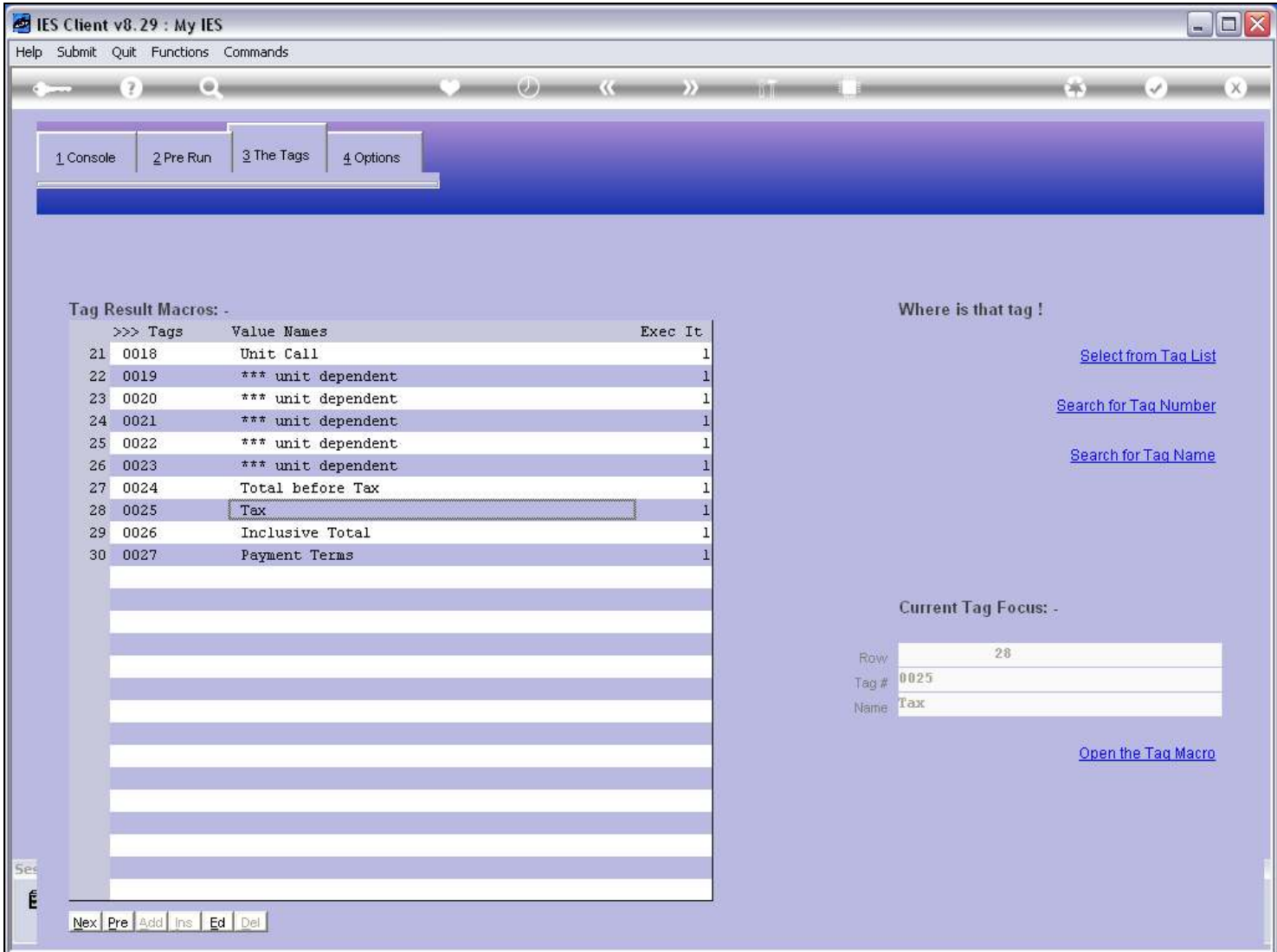

#### Slide 15 - Slide 15

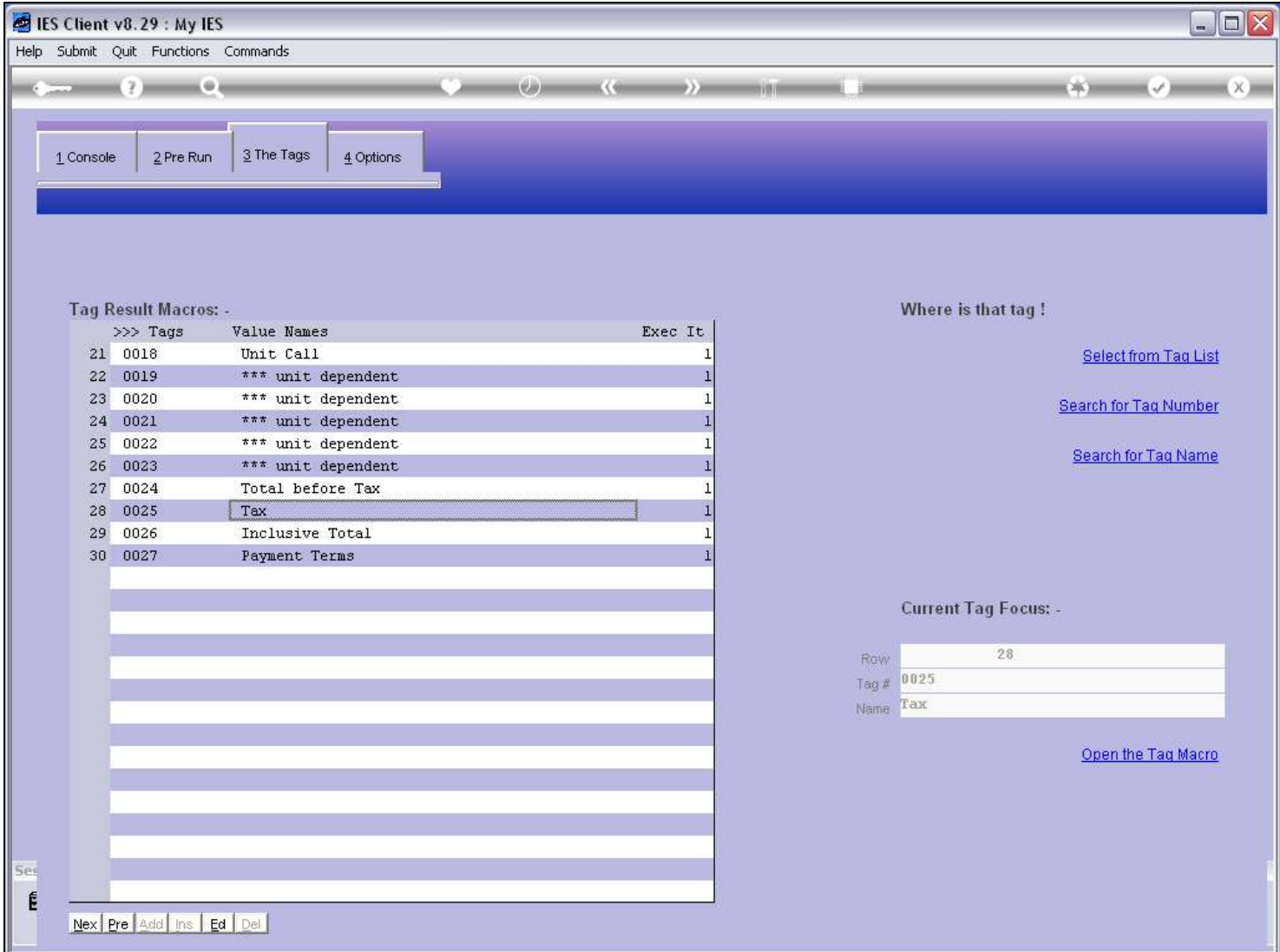

### Slide 16 - Slide 16

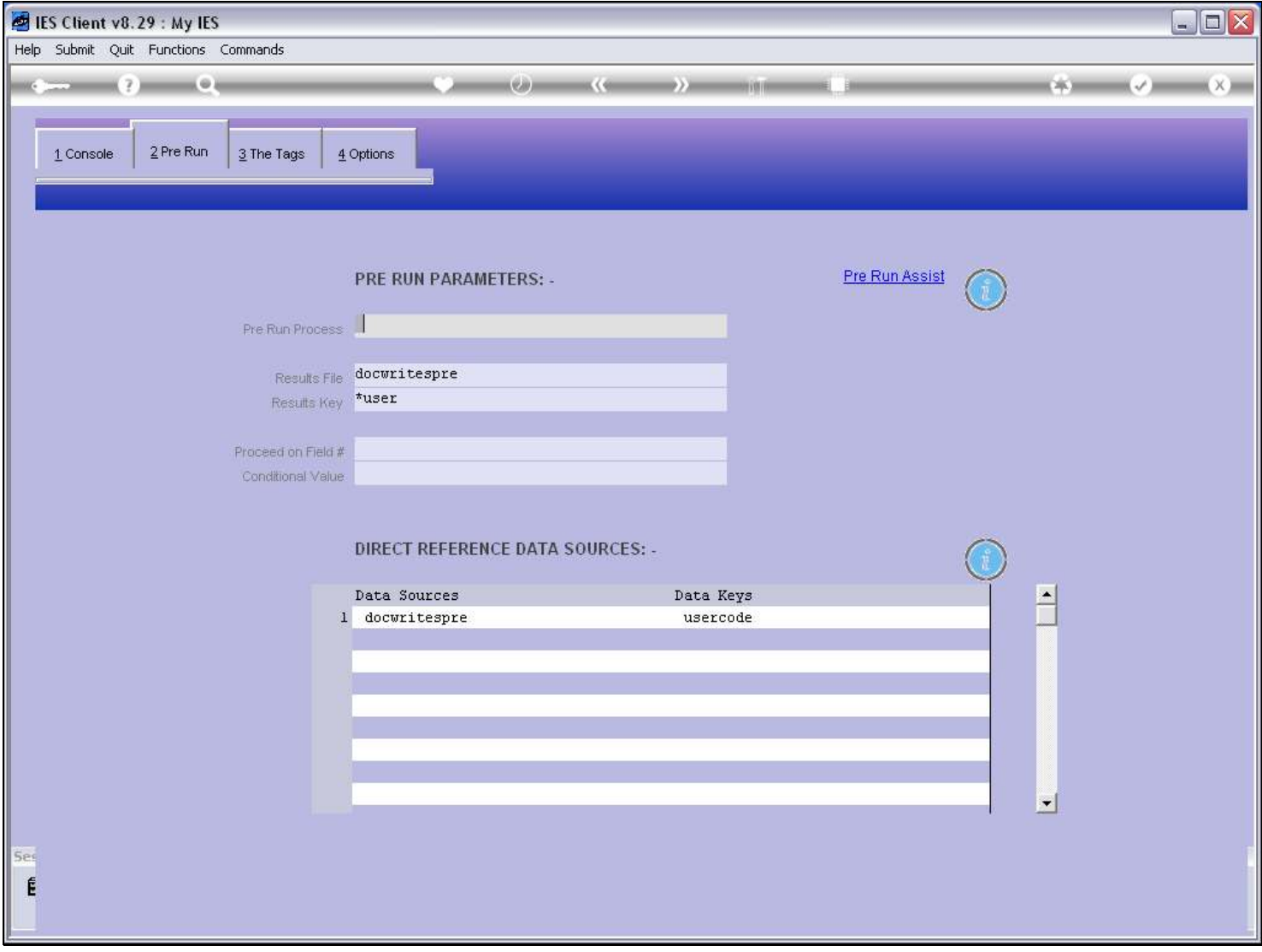

#### Slide notes

We note that we can use this method only when we have a Direct Data source listed, and more often than not, when we use the Field number method as opposed to the Name method, then it is a data record specially prepared for the Report.

### Slide 17 - Slide 17

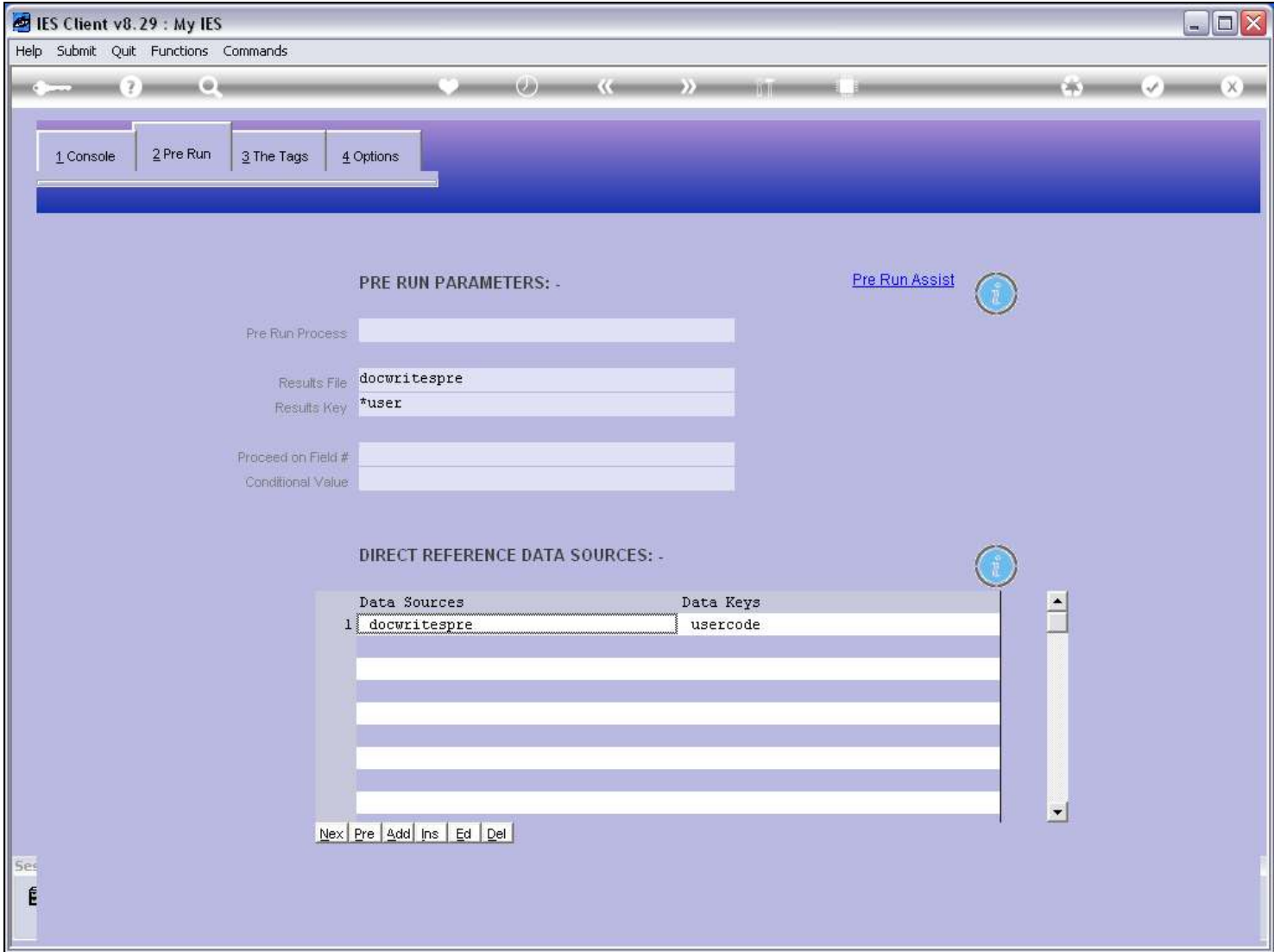

### Slide 18 - Slide 18

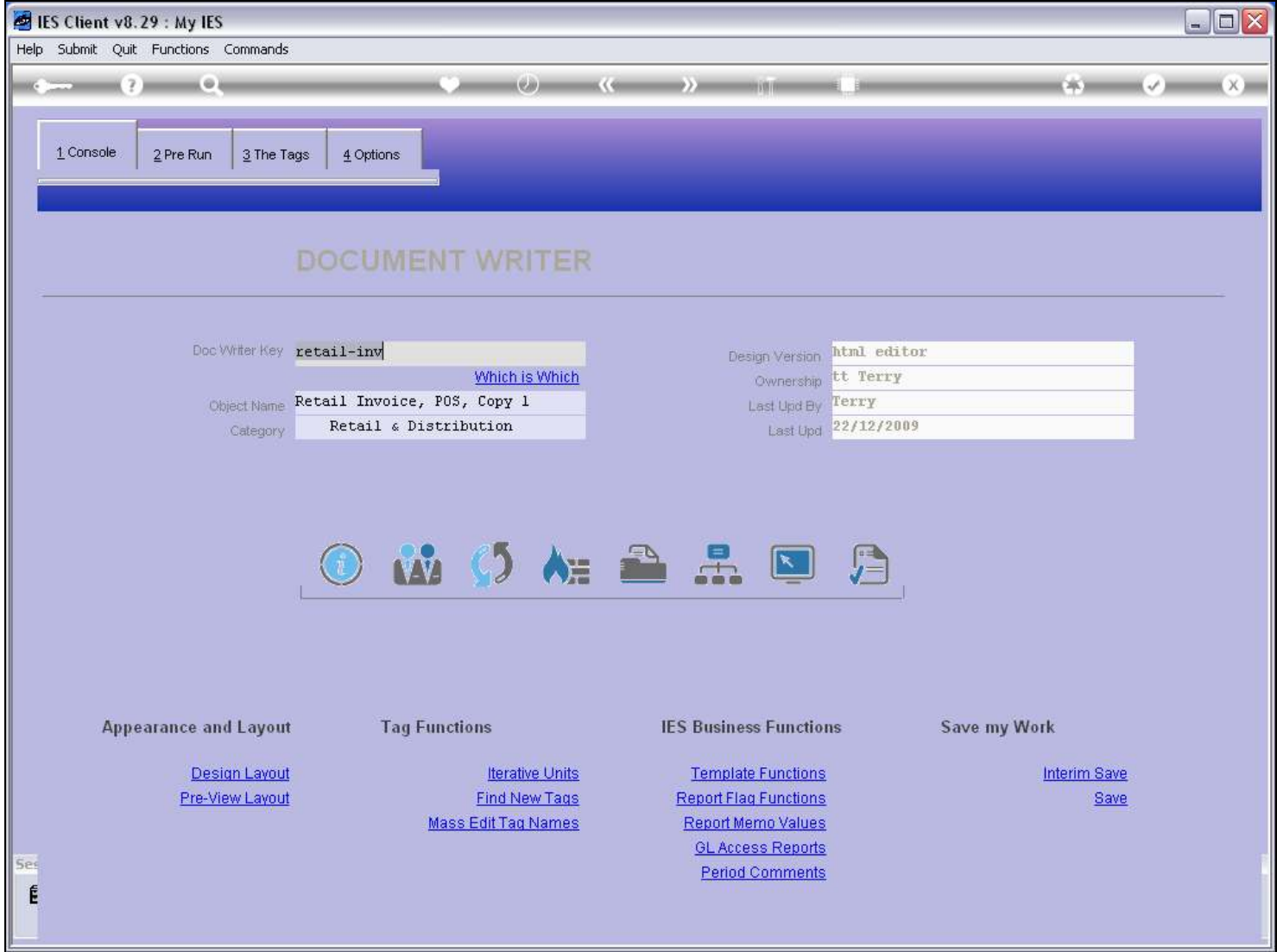

### Slide notes

On the metadata we will be able to see where the Tax Total comes from.

#### Slide 19 - Slide 19

## Slide 20 - Slide 20

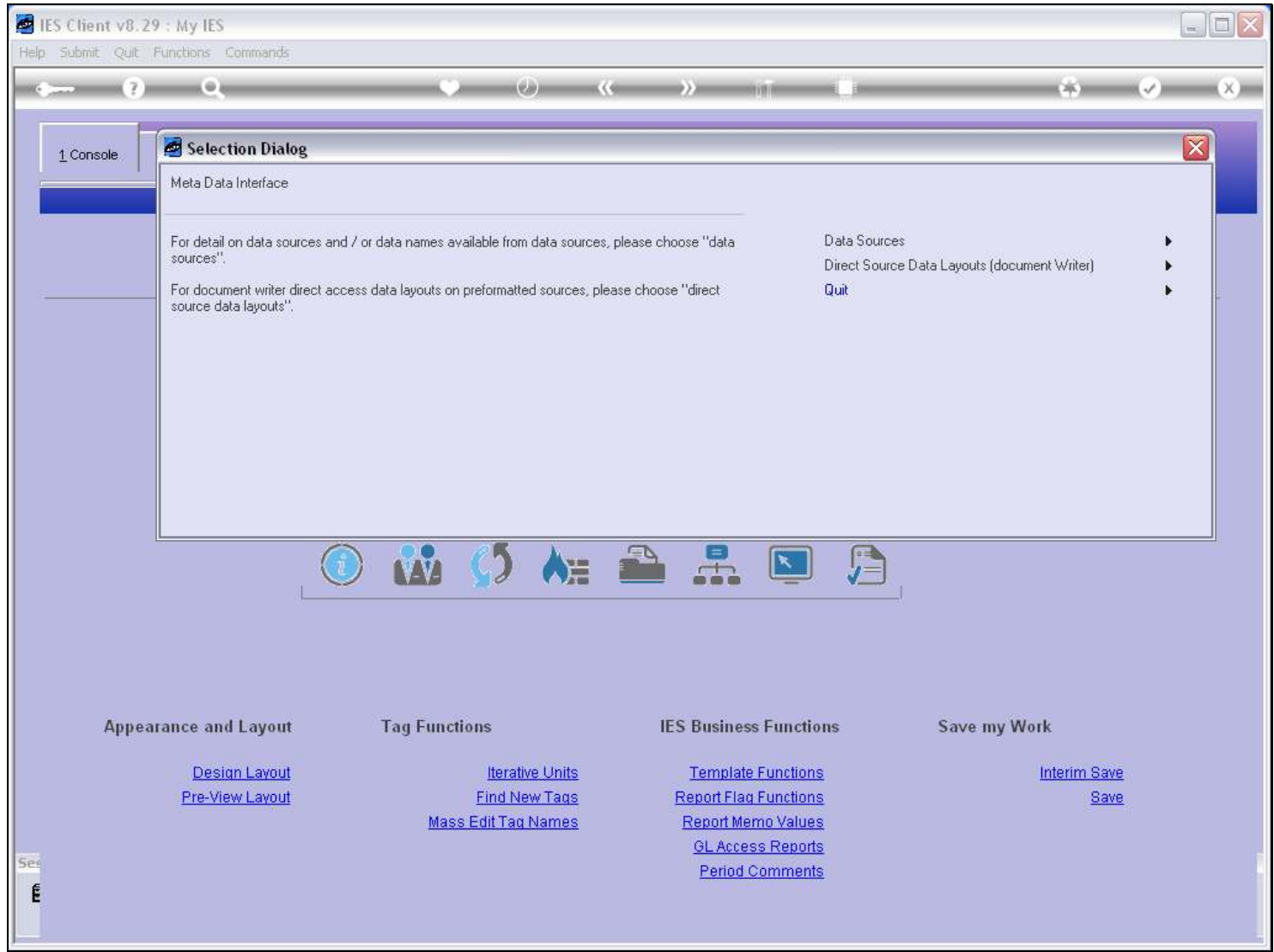

Slide notes

## Slide 21 - Slide 21

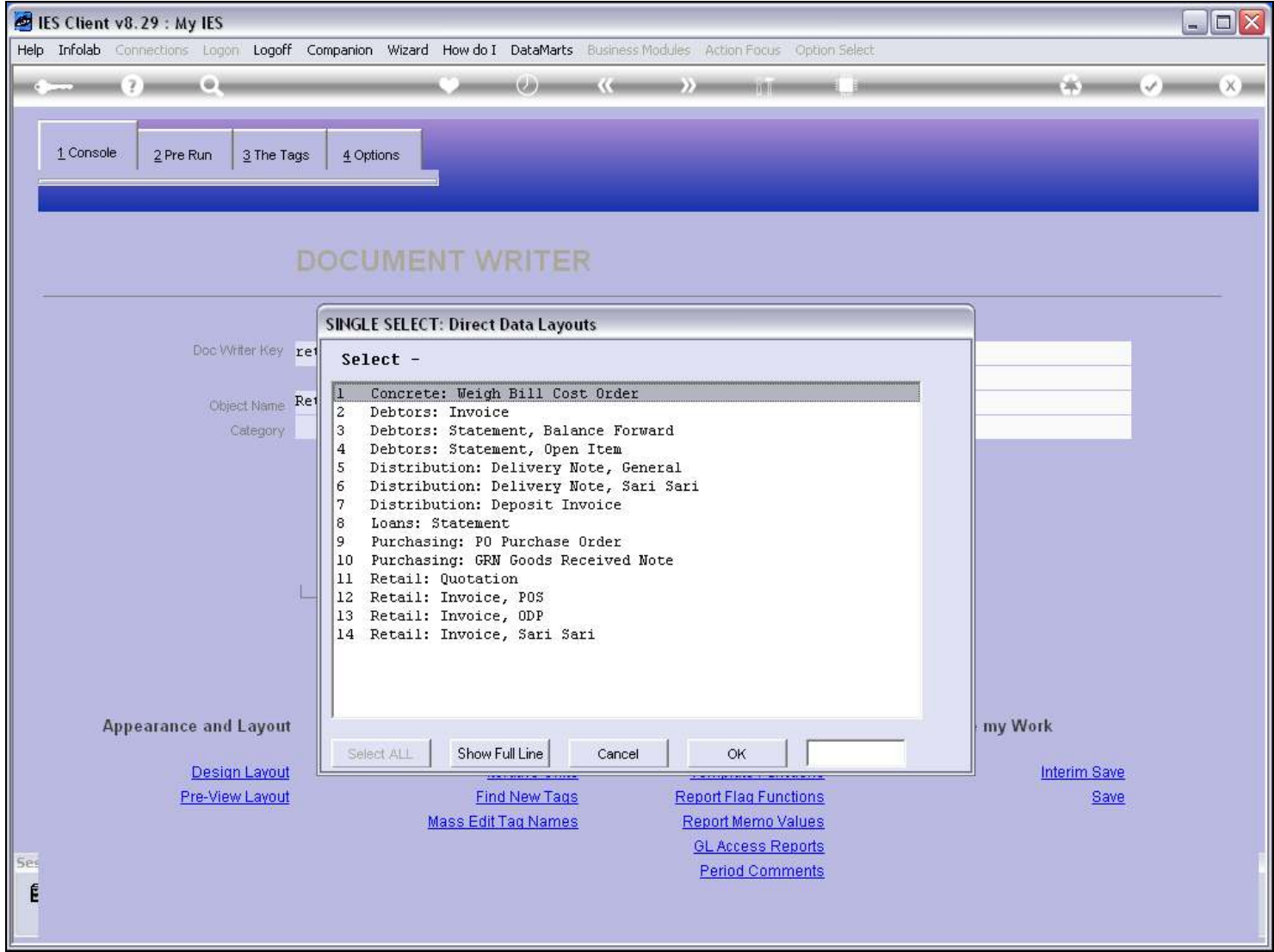

## Slide 22 - Slide 22

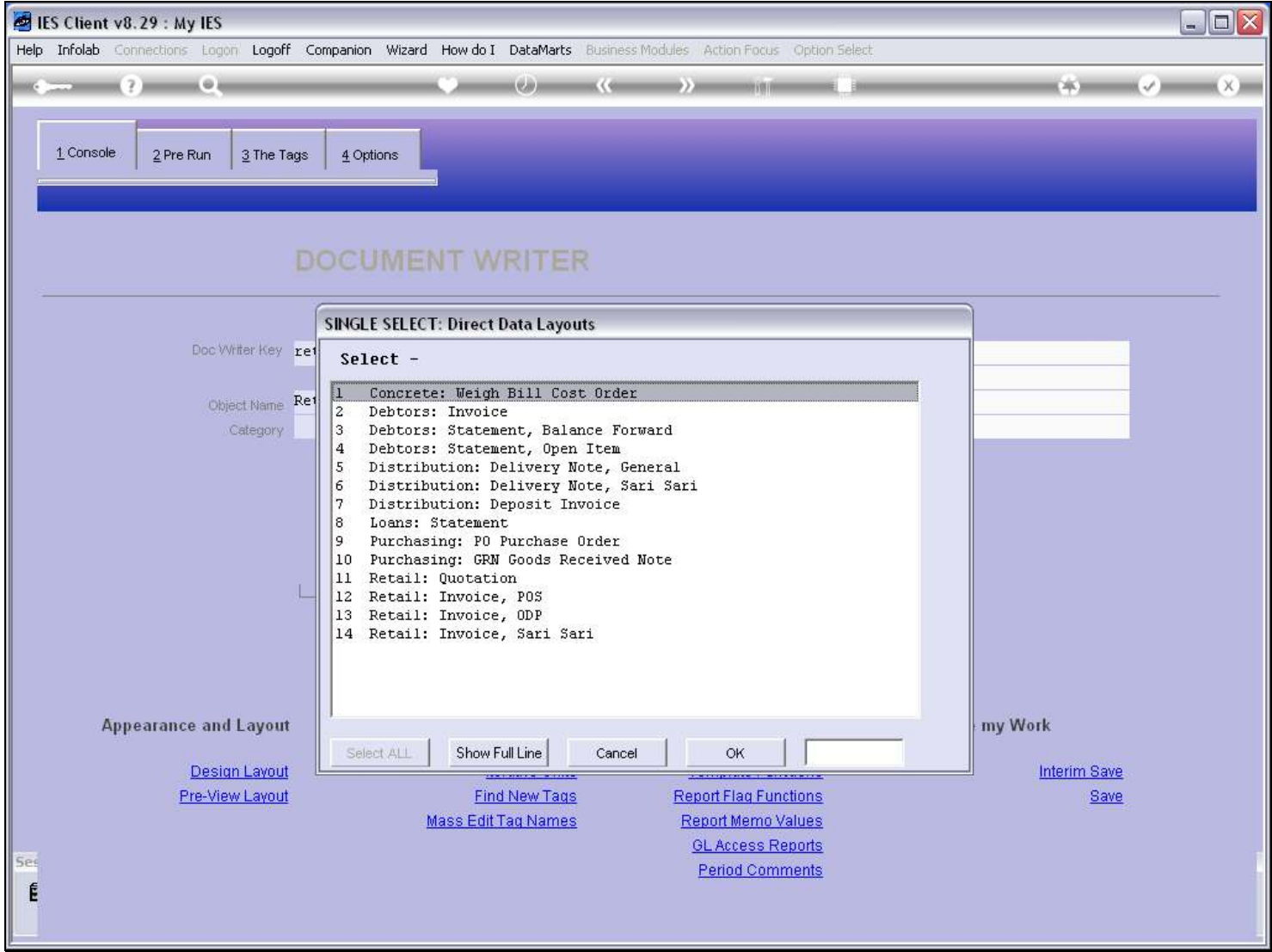

### Slide 23 - Slide 23

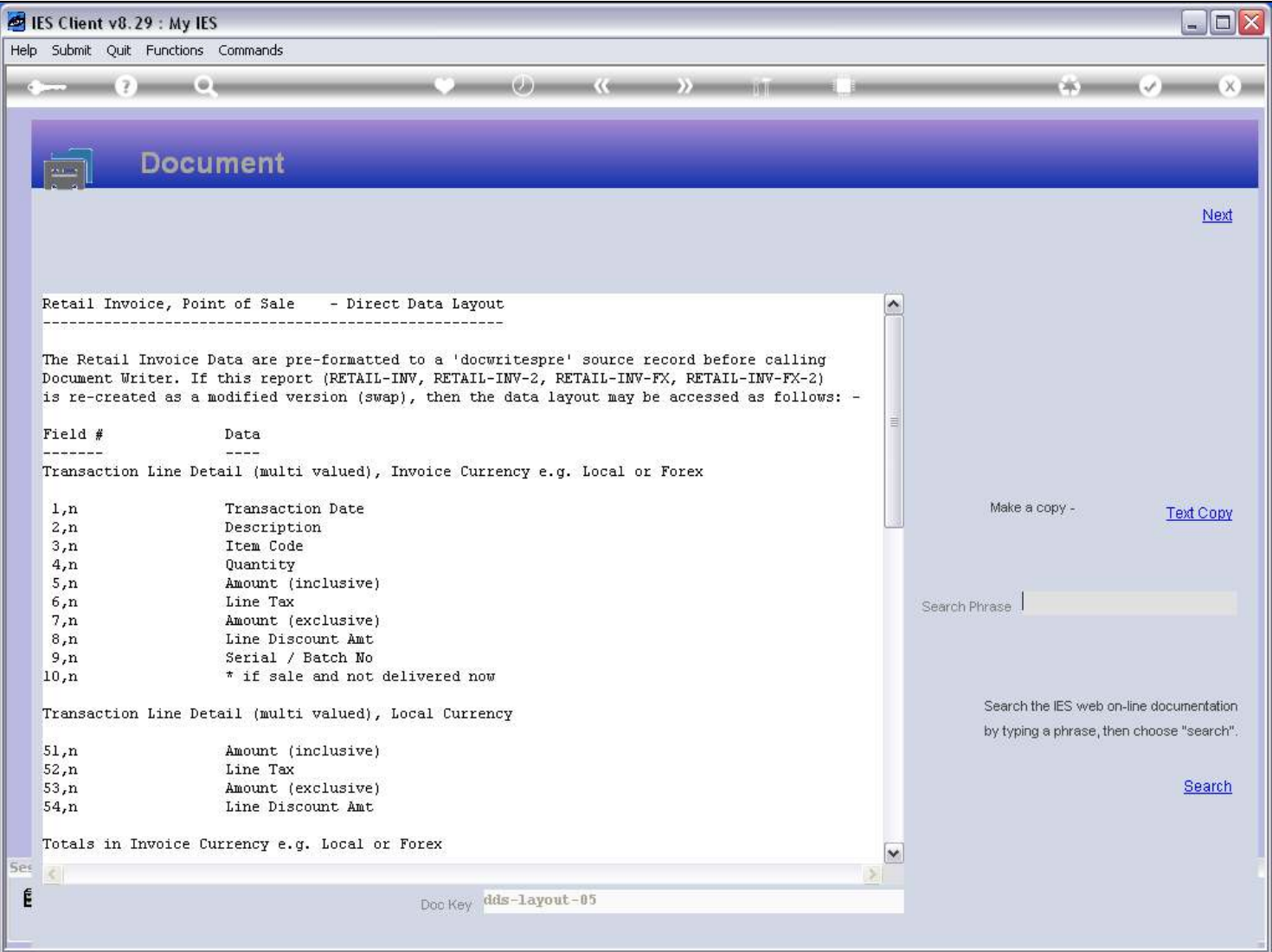

## Slide 24 - Slide 24

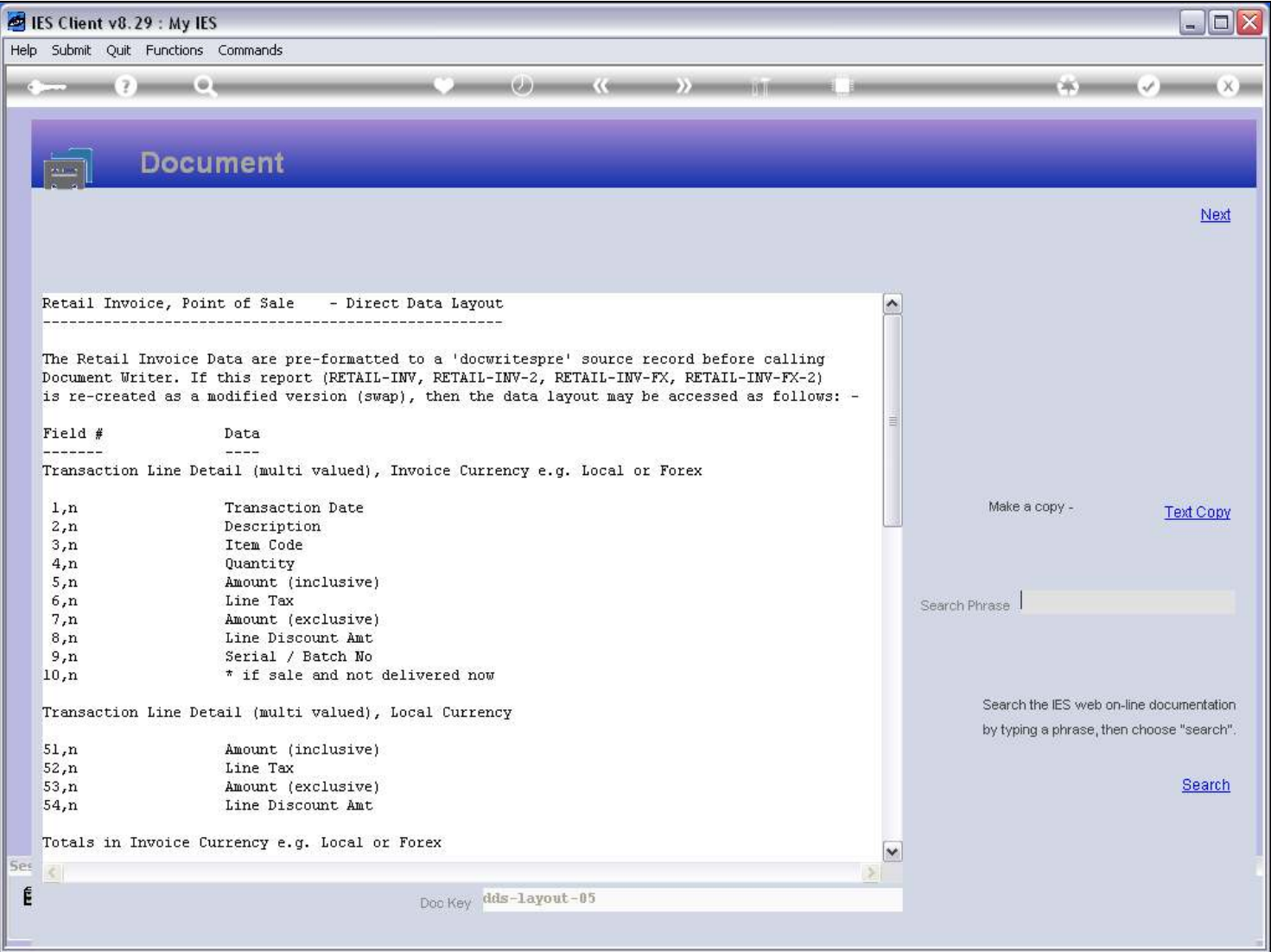

### Slide 25 - Slide 25

Slide 26 - Slide 26

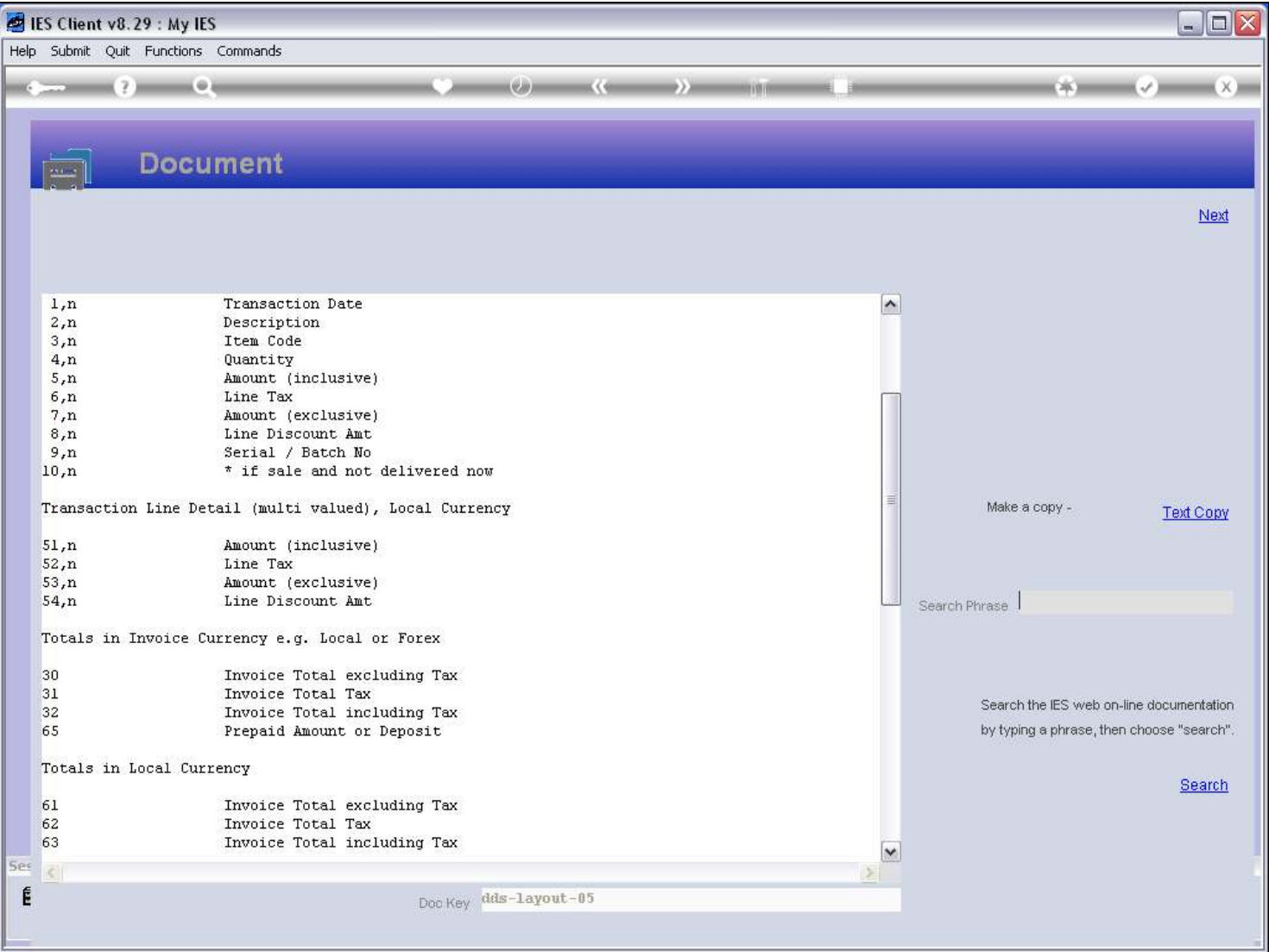

## Slide notes

And here the Tax Total is shown at Field number 31.

Slide 27 - Slide 27

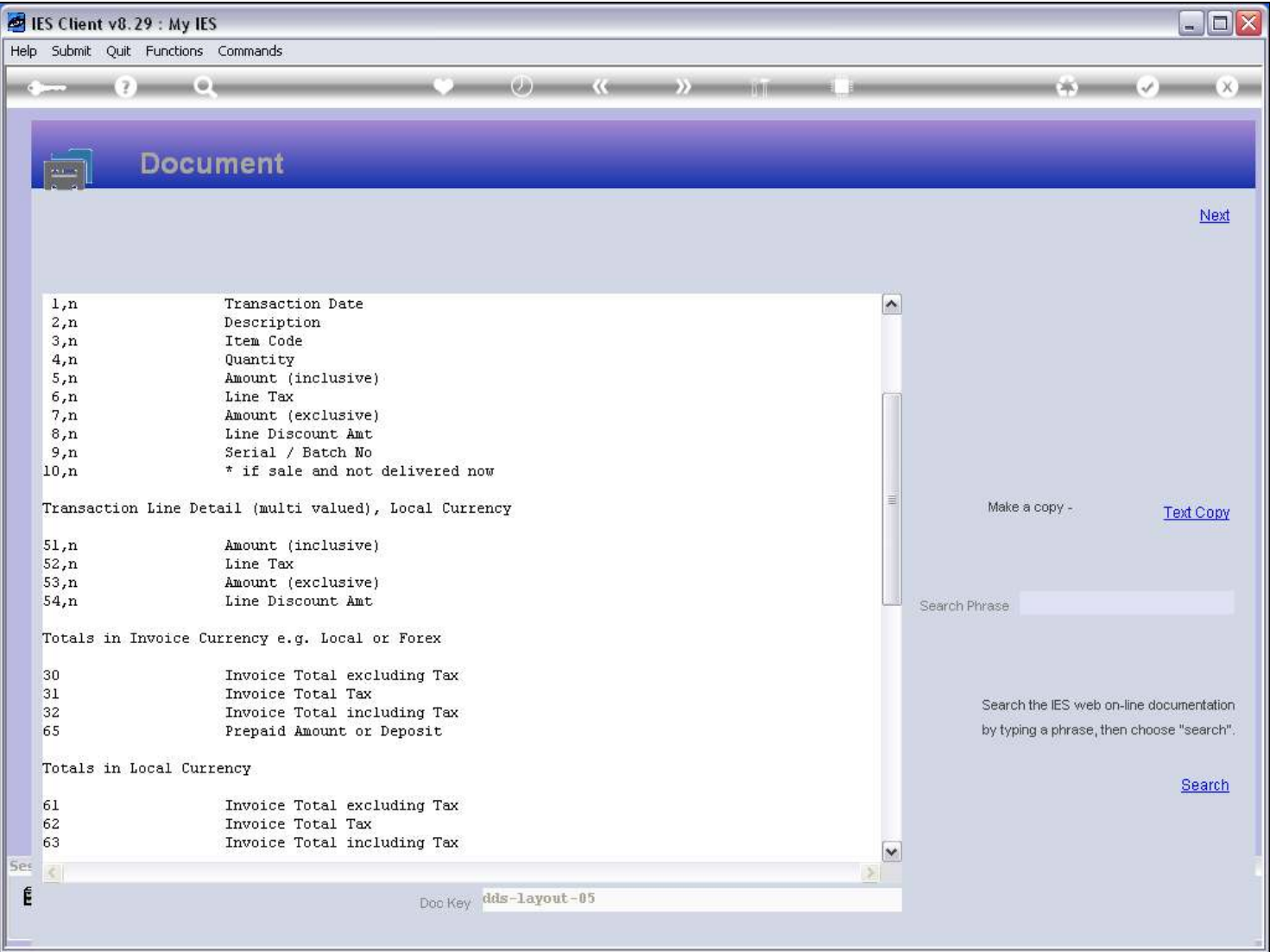

Slide 28 - Slide 28

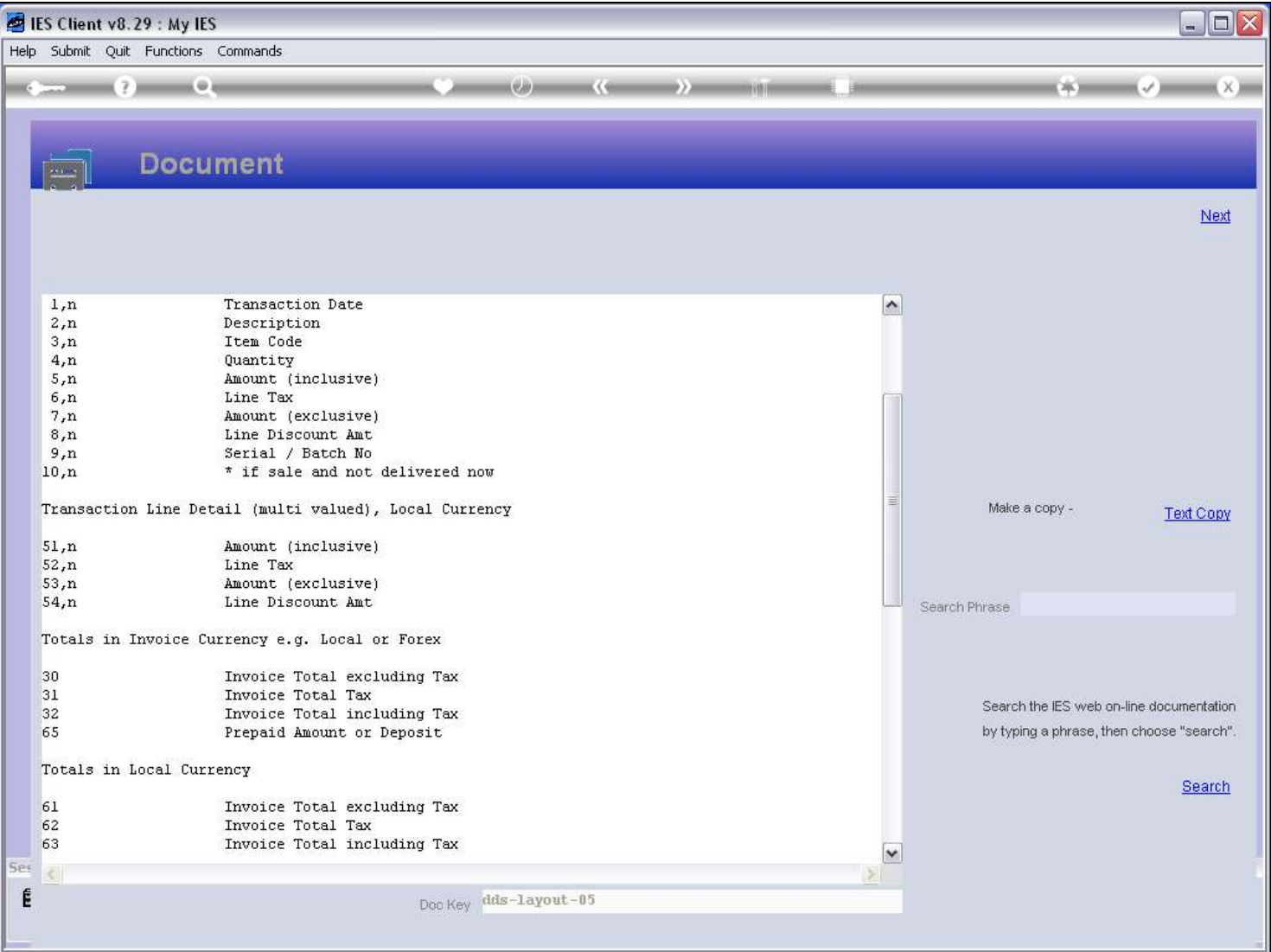